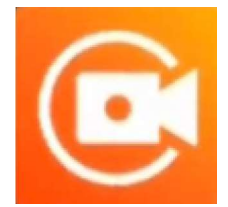

## Een filmopname maken met X Recorder

Zoals tijdens de vorige sessie gezien starten we de app op (indien dit nog niet gebeurde) en werken we verder via het meldingsscherm zoals hieronder.

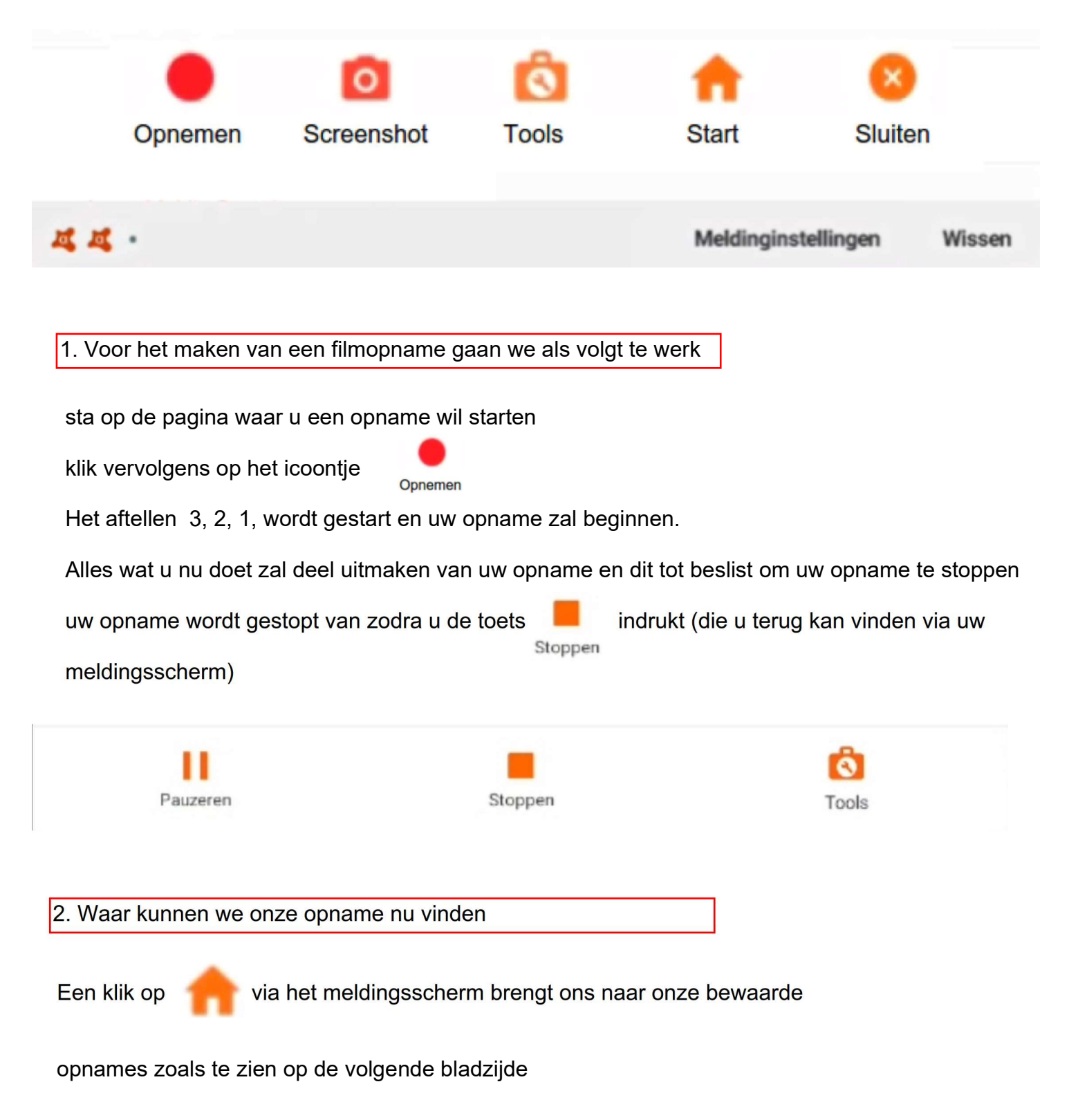

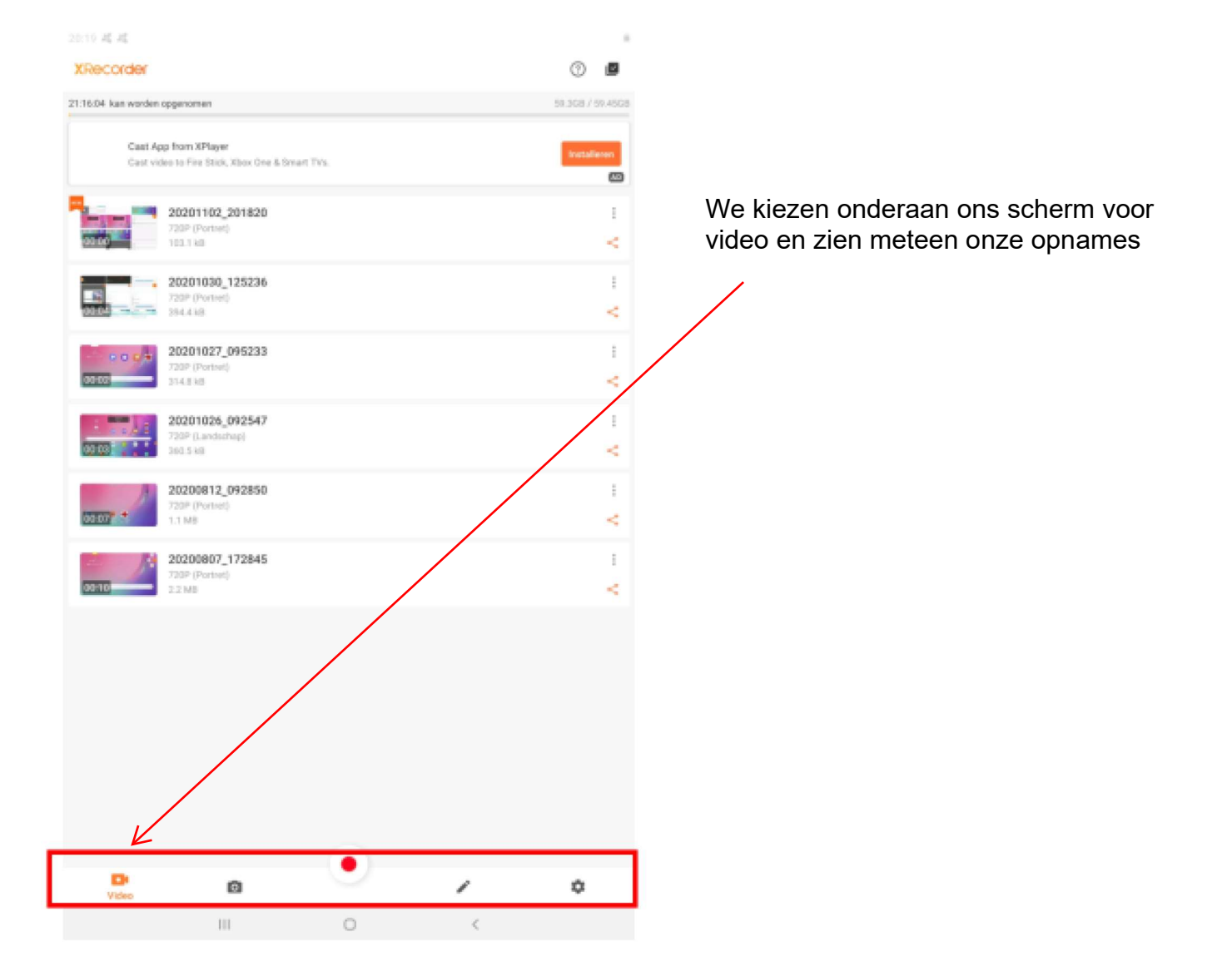

## 3. Kunnen we iets inspreken tijdens onze opname?

dit kan uiteraard en dit omdat we tijdens de vorige sessie ons geluid op aan hebben gezet

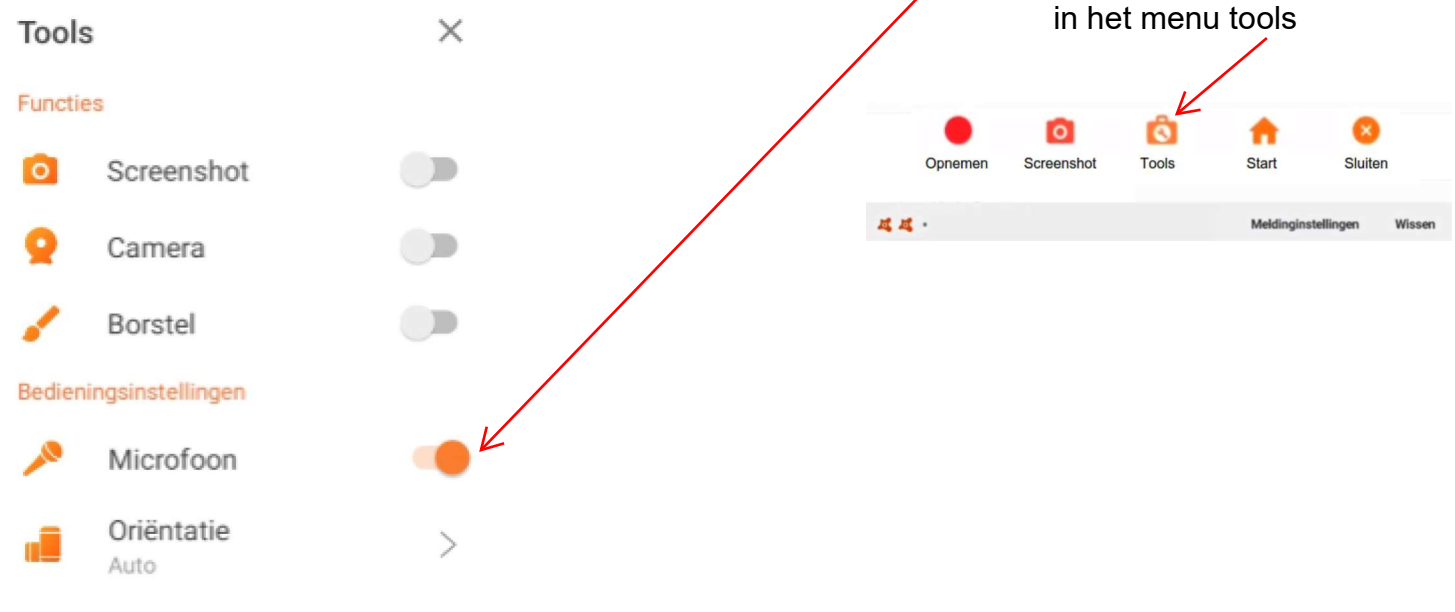

Uiteraard, wanneer u via Tools de camera zal activeren, dan zal onmiddellijk een hokje met uw beeld op het scherm komen. U kan dit hokje slepen waar u wil

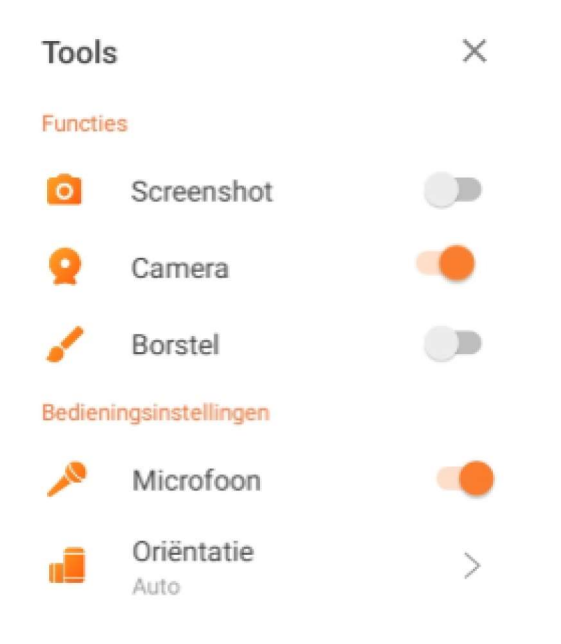

Graag laat ik jullie wat oefenen en vraag hierbij om een korte opname (5 seconden) te maken van een filmpje die u op een nieuwswebsite kan vinden. (voorbeed : www.vrt.be/vrtnws/nl/) In de rechter onderhoek van uw scherm graag u in beeld. Spreek ook een tekstje in.

Mail het bericht NIET door maar laat het via mail aan Willy en ikzelf weten als het u gelukt is. Laat het me ook weten via de blog (www.bloggen.be/ggth).

Veel succes alvast

edd.devos@gmail.com willy.messiaen@telenet.be